# **Darstellung von Daten**

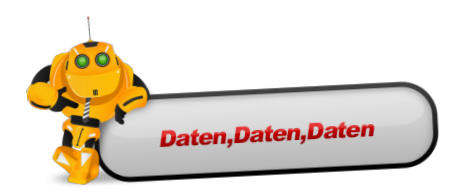

#### Du lernst hier:

- durch die Augen eines Computers zu sehen
- wie und warum wir komprimieren
- wie ein Binärcode funktioniert
- dass alle Daten binär kodiert werden können

## Die Augen eines Computers

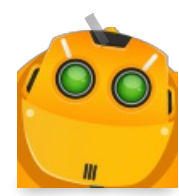

Wieso sieht der Computer das Bild, er hat doch gar keine Augen? Sieht das Bild für ihn anders aus als für mich? Komm wir gehen auf die Suche und schauen ob wir das verstehen können. Suchen wir ein Bild im Internet.

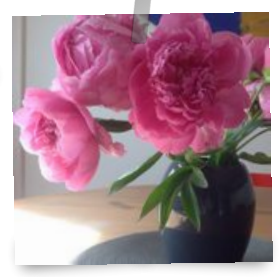

Wie sucht man eigentlich "einfache" Bilder?

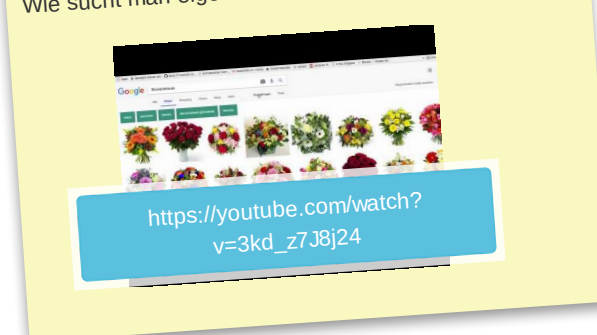

## Durch die Augen eines Computers

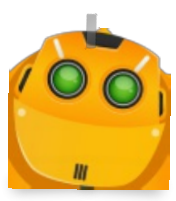

Unser Computer kann nicht sehen wie wir, deswegen müssen wir ihm unser Bild beschreiben. Nimm Dir einen Partner. Er soll die Augen zuhalten, er ist jetzt unser Computer. Beschreib ihm mal das Bild, ohne zu sagen, was darauf zu sehen ist. Was sagst Du ihm? Alternativ kannst Du es auch aufschreiben und jemandem geben, findet derjenige heraus, was auf Deinem Bild zu sehen ist?

Rastern

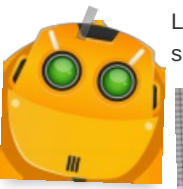

Legen wir doch ein Raster auf unser Bild, dann wird das Beschreiben einfacher. Und sieht dann so aus.

> Das ganze heißt übrigens Rastergrafik. Jede Zelle in dem Raster nennt man dann einen Pixel. Jetzt kannst du ganz einfach Pixel für Pixel mit einer einzigen Farbe beschreiben. Wenn Du feststellst, dass in einem Pixel mehrere Farben enthalten sind, dann musst Du Dich für eine Farbe entscheiden.

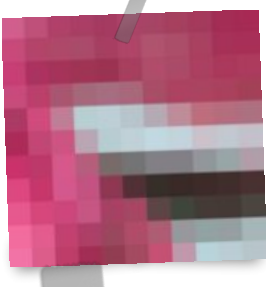

Nimm am besten die am stärksten in der Zelle vertretene Farbe. Wenn Du das nicht möchtest, kannst Du Dein Raster auch feiner wählen, d.h. mehr Pixel nehmen. Dann wird die Darstellung detailreicher, aber Du musst auch mehr

Informationen oder Daten angeben um das komplette Bild zu speichern. Den ganzen Ablauf kannst du dir in etwa so vorstellen.

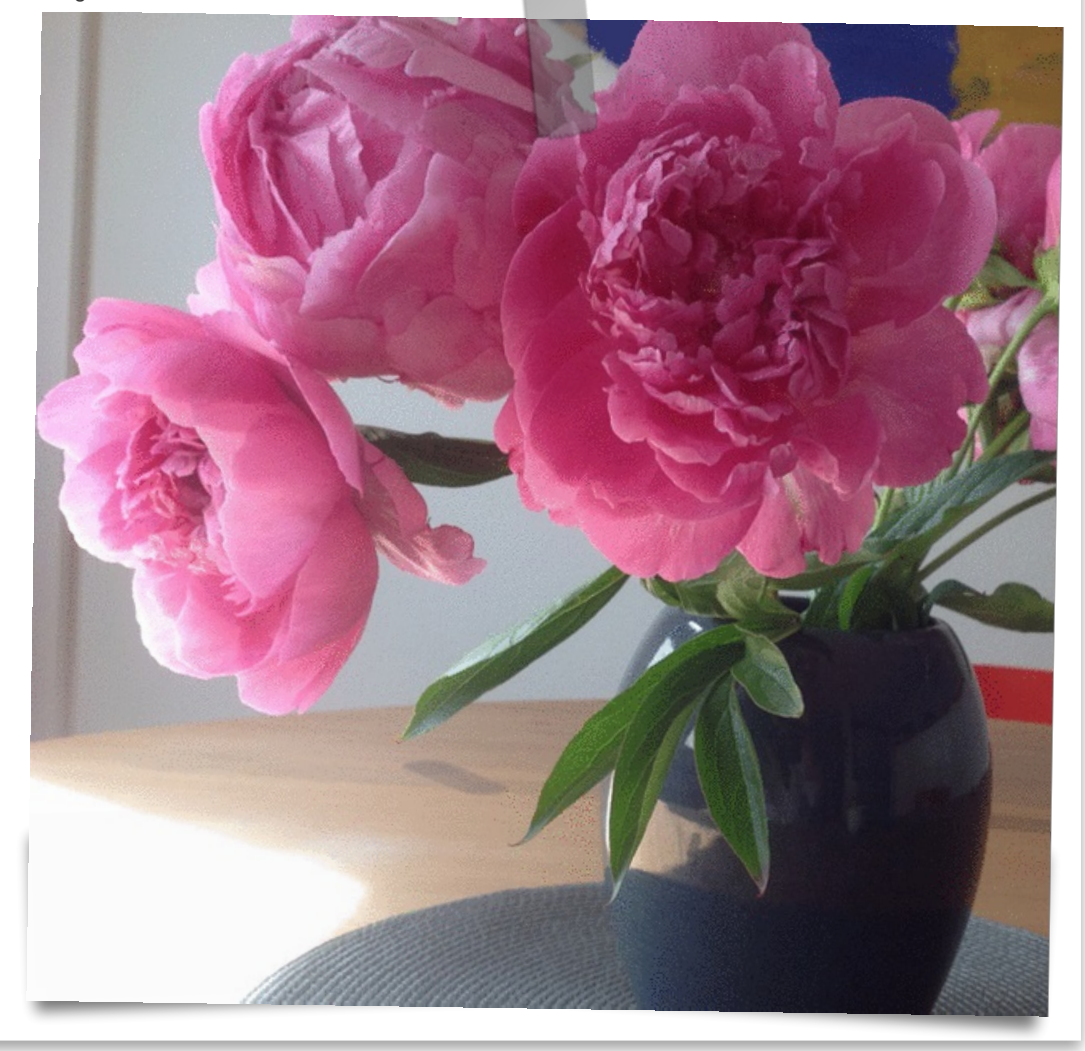

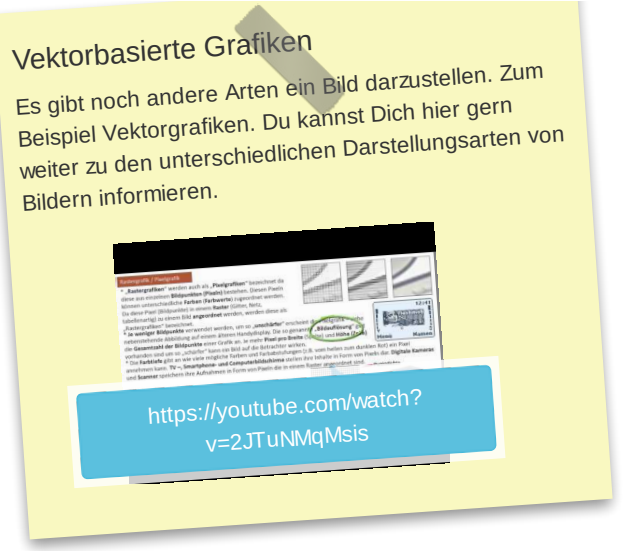

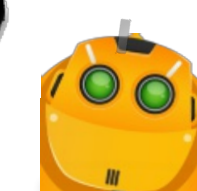

Das gibt natürlich unglaublich viel zu tun! Vielleicht beginnst du eher mit einem ganz einfachen Bild. Beispiel:

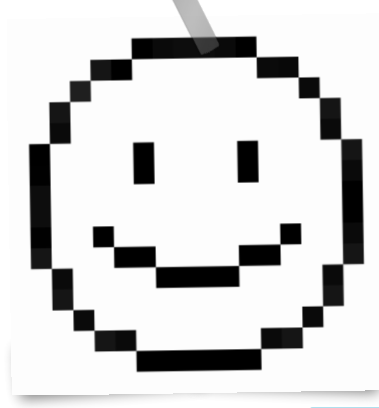

Dieses Bild kannst du in 18x18 Pixel einteilen und dann die Farben durchgeben. Damit Du aber keine 18x18 (324 Pixel) schreiben musst, wähle eine kleinere Darstellung, z.B. 6x6. Das Bild ist dann natürlich nicht so detailreich. Hier natürlich einfach schwarz und weiss. Rastere nun dein Bild und schreibe alle Pixelwerte auf. Anschließend tauschst Du Deine Bildbeschreibung mit einer anderen Person. Sie sollte jetzt ohne das Bild zu kennen, dein Bild nachmalen können. Vergleicht eure Bilder.

Unter dem [Dropbox-Link](https://www.dropbox.com/sh/w0gsy9ftg0pn0su/AAAEiGeObnvoUMrS-PXmqJGNa?dl=0) kannst du weitere

Pixelbilder downloaden und dir zum Beispiel mit diesem [Scratch-Projekt](https://scratch.mit.edu/projects/120094498/#editor) anzeigen lassen. Die Liste

*zahlenfolge* enthält schon ein Bild. Weitere Bilder musst du mit der rechten Maustaste zuerst importieren. Klicke in Scratch dazu auf die Liste (Rechtsklick). Ein Kontextmenü öffnet sich und Du wählst importieren.

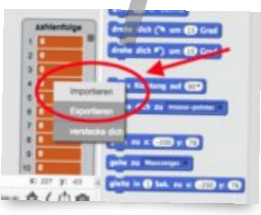

Die Zahlen hinten am Dateinamen sagen Dir, wieviele Spalten das Bild enthält. Dies musst du ja jeweils, bevor der Computer das Bild zeichnet, angeben. Übrigens, hast Du schon herausgefunden, mit welchen Tasten das Projekt zu bedienen ist?

## Bild erraten

Errätst Du was hier dargestellt wird? w w w w w w w w w w r r r r r w w w w w w r r w w w w w r w r w w w w r w w r w w r w w r w w r w w r w w r w w r w w r w w r w w <sup>w</sup> <sup>w</sup> <sup>w</sup> <sup>r</sup> <sup>w</sup> <sup>w</sup> <sup>w</sup> <sup>r</sup> <sup>w</sup> <sup>w</sup> <sup>r</sup> <sup>w</sup> <sup>w</sup> <sup>w</sup> <sup>w</sup> <sup>w</sup> <sup>w</sup> <sup>w</sup> <sup>w</sup> <sup>w</sup> <sup>w</sup> <sup>w</sup> <sup>w</sup> <sup>w</sup> w. Dazu musst du vielleicht noch wissen, dass das Bild im Original 8x8 Pixel hat und die Liste oben links beginnt.

#### Ist mein Smartphone tot?

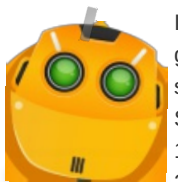

Ich hab derweil noch andere Bilder gesucht und auf meinem Smartphone gespeichert. Aber nur große Bilder. Das hat ja ewig gedauert. Weißt Du warum das sein könnte? Kannst Du es mit dem Raster begründen? Es nimmt auch viel mehr Speicherplatz weg, als das "einfache" Bild. Ich habe ein Bild in der Auflösung 1920x1080, also 1920 Spalten und 1080 Zeilen gefunden. Insgesamt sind dies dann 2'073'600 Pixel. Ev. hast Du ja beim Scratch-Projekt die *blume\_64.txt* zeichnen

lassen. In dieser Zeit hast du sicher eine kleine Pause eingelegt ;)

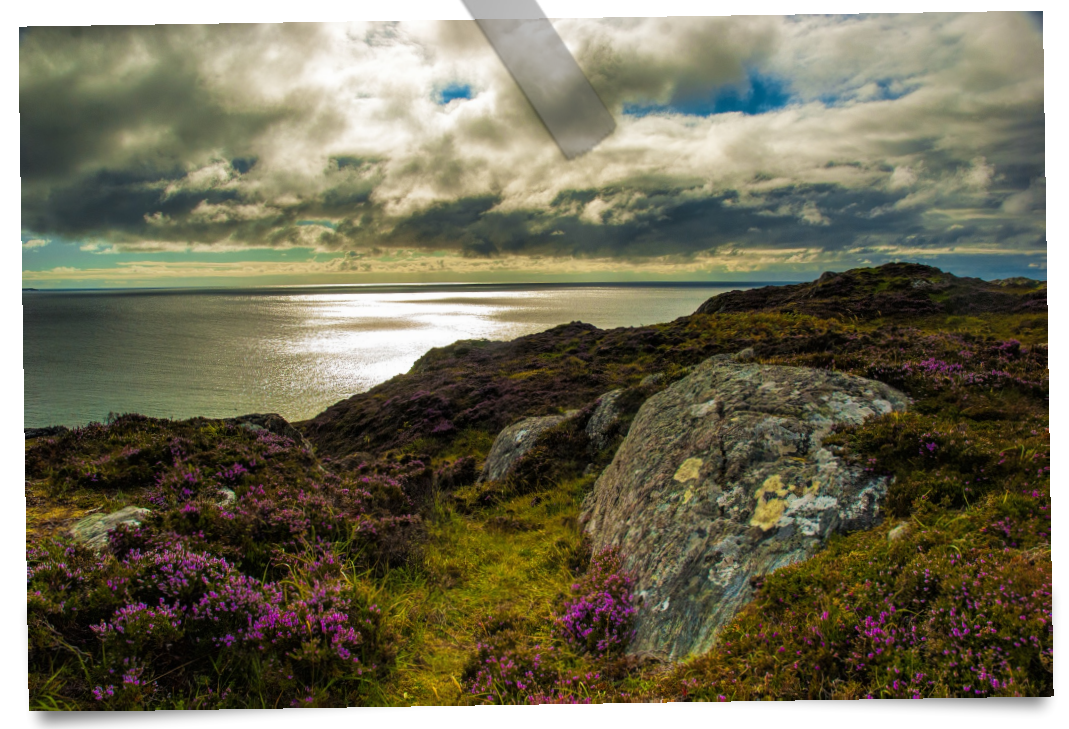

#### Hintergrundinformationen

Bei 1920x1080 brauchen wir viel mehr Informationen um ein Bild zu beschreiben. In diesem [Scratch-Projekt](https://scratch.mit.edu/projects/120839015/#editor)

wird dies sehr schön dargestellt. Man kann sich sogar vorstellen, wie die Daten der Mondlandung tröpfchenweise zur Erde gelangen. Mehr Daten heißt also auch, dass es länger dauert diese zu übertragen.

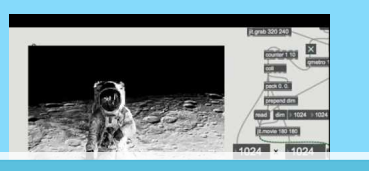

[https://youtube.com/watch?](https://youtube.com/watch?v=Gj3gTFyOLJA) v=Gj3gTFyOLJA

Eine Auflösung von 128 x 128 reicht eigentlich, um den Inhalt eines Bildes grob zu erahnen.

#### Komprimierung - was ist das eigentlich?

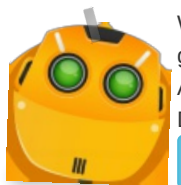

Wie könnte ich denn mein Bild sonst noch beschreiben? Muss ich immer wieder die gleichen Farben hintereinander schreiben? Eigentlich könnten wir doch einfach die Anzahl der aufeinanderfolgenden, gleichen Farben und die Farbe selber angeben. Das müsste doch eine viel kürzere Liste geben.

Mit diesem [Scratch-Projekt](https://scratch.mit.edu/projects/120836562/#editor) kannst Du deine Pixelbilder *komprimieren* . Mit der

Taste u (unkomprimiert) kannst Du dir das Bild unkomprimiert anzeigen lassen. Mit der Leertaste erstellst Du eine Vergleichsliste. Diese Liste komprimiert die Originalliste. Und mit der Taste k (komprimiert) kannst Du Dir dann die komprimierte Liste anzeigen lassen. Du wirst sehen, beide Bilder sind identisch. Wenn du aber die Text-Dateien zu den einzelnen Bilder vergleichst (

hier auf der Dropbox sind die [komprimierten](https://www.dropbox.com/sh/x22aznwln6nnvuq/AABm97tDAdwxmf6hCVWhq7-aa?dl=0) Versionen zu finden ), wirst Du sehen, dass sie sich in

der Grösse unterscheiden. Dies nennt man eine verlustfreie Kompression, d.h. das Ursprungsmaterial kann zu 100% wieder hergestellt werden. Diese Komprimierung kennst du vom zip-Format. Verlustbehaftete Kompressionen sind uns aber viel geläufiger. Z.B. jpg, mp3, h264 in mp4 … usw.

#### Codecs und Container

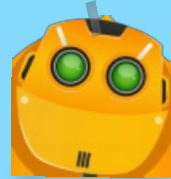

Moment mal.... h264 IN mp4? Was soll das heissen? mp4 ist wie z.B. auch PDF ein Containerformat, eine Box in welcher verschiedene Codecs liegen können. Ein Film hat ja teilweise auch mehrere Sprachen zur Auswahl usw. In einem PDF hat es nebst Text auch Bilder bis hin zu Videos und Audios. Dies nutzen clevere Betrüger auch aus. Schadsoftware kann so problemlos auf ganz viele Rechner gebracht werden. Wenn Dich das Thema interessiert, such doch mal "Steganographie" in einer Suchmaschine Deiner Wahl.

[https://youtube.com/watch?](https://youtube.com/watch?v=UFt2M9Pz3M8) v=UFt2M9Pz3M8

Mehr Informationen zum Thema Codecs und Container kannst du hier finden:

<http://medienintegration.weebly.com/audio-formate.html>

#### Graustufen als Binärzahl darstellen

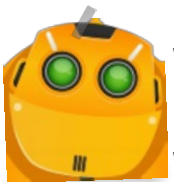

Der Computer versteht nur 2 Zustände. Er versteht 1 und 0, oder Du kannst sagen wahr und falsch oder an und aus. Wir haben unsere Darstellungen schon in 1 und 0 umgewandelt. Das war noch relativ einfach. Wie sieht das aber aus, wenn ich ein Bild in verschiedenen Graustufen darstellen möchte. Wie versteht der Computer eine Zahl

wie z.B. 157? Im Scratch Projekt mit dem Bild der [Mondlandung](https://scratch.mit.edu/projects/120839015/#editor) sind in der Liste

ja verschiedene Zahlen von 0 bis 255. Das sind 256 verschiedene Zustände. Die

Antwort heisst ein Byte. Ein Byte ist eine Zahl mit 8 Bit, 8 Stellen à 0 oder 1. Damit können wir Zahlen zwischen 0 und 255 darstellen. Wie geht denn das? Ganz einfach - schau dir das Video der Maus an.

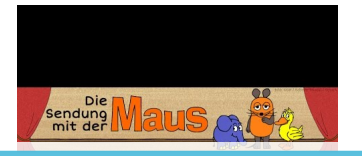

[https://youtube.com/watch?](https://youtube.com/watch?v=B_06pe8Bt90) v=B\_06pe8Bt90

# Wie funktioniert ein Computer?

Dieses Video ist zwar schon etwas älter, die Funktionen eines Computers (auc<sup>h</sup> Smartphones sind einfach nur Computer) haben sich aber grundsätzlich nicht verändert.

Stelle verschiedene Zahlen zwischen 0 und 255 in einem Byte dar (8 Bit). Z.B. 17 -> 0 0 0 1 0 0 0 1

https://youtube.com/watch? [v=5PJZz04JGjs](https://youtube.com/watch?v=5PJZz04JGjs)

#### Wie stellt der Computer Farben dar?

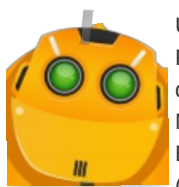

Um nun einen Pixel farbig darzustellen, müssen wir dem Computer nun auch diese Farbe mitteilen können. Dazu muss man wissen, dass ein Bildschirm Farben additiv darstellt. Wir kennen eigentlich fast nur die subtraktive Variante, nämlich aus dem Malkasten. In der additiven Mischung besteht die Farbe Weiss aus Rot, Grün und Blau (RGB). Im Malkasten mische ich mit Gelb(Yellow), Cyan, Magenta und Schwarz (Key) -> CMYK. Ich muss also mein farbiges Pixel nun mit drei Farben als RGB-

Mischung beschreiben. Das folgende Video zeigt dir eine Möglichkeit, wie du die drei Werte herausfinden kannst (Chrome Browser). Die letzte Zahl im Video ist der Alpha-Kanal, 0 heisst total durchsichtig, 1 ganz deckend - wir ignorieren aber mal diesen Wert. Versuche, dein kleines Pixelbild mal in einer anderen Farbe (z.B. rot auf weissem Grund) darzustellen.

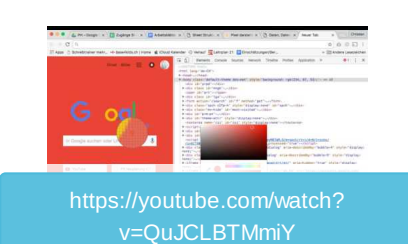

#### **Der Entwickler in Dir**

Jetzt versuchen wir das mal als kleines Scratchprogramm umzusetzen. Scratchprogramm schreiben und die Parameter für die eigenen Farben offen lassen.

# RGB und CMYK was ist da eigentlich der Unterschied?

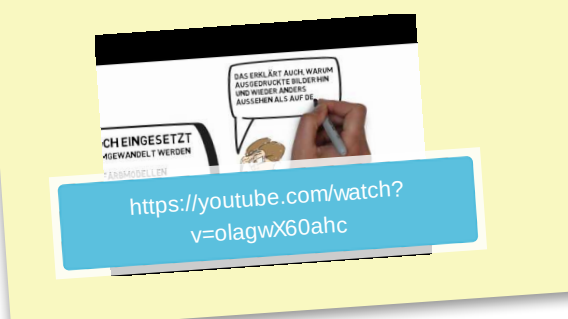

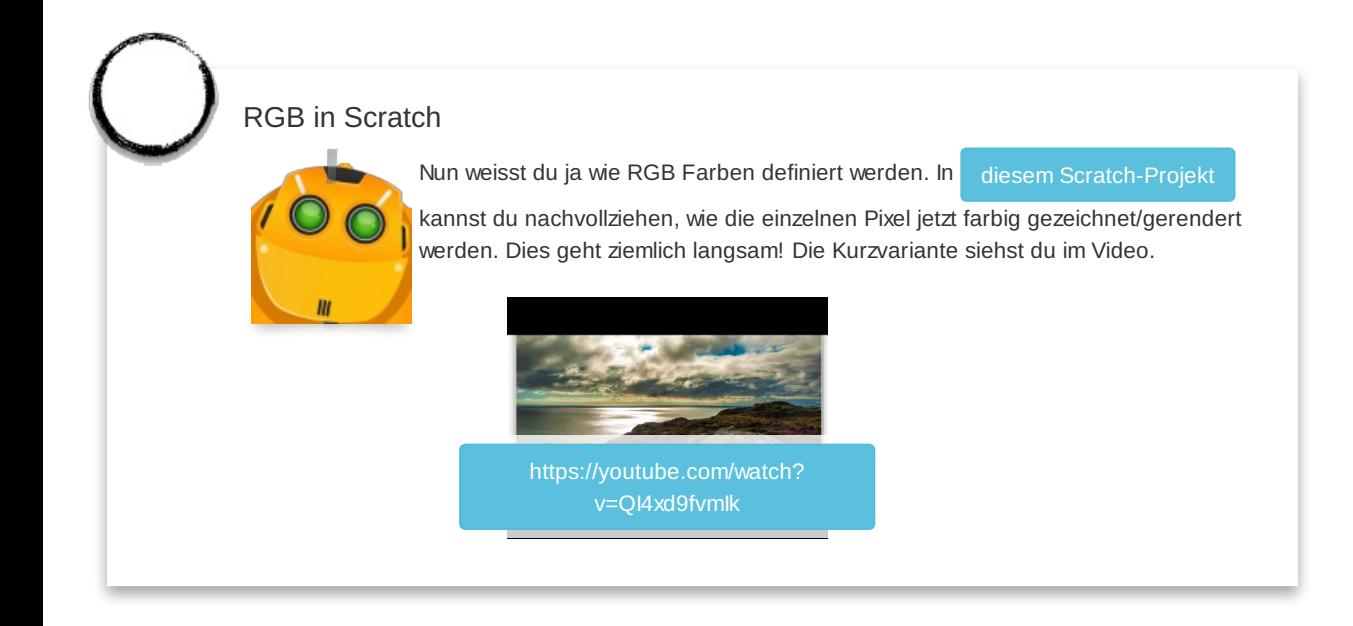